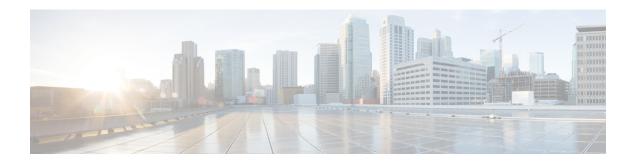

# **Configure Server Information**

- System Information Overview, on page 1
- Server Configuration Task Flow, on page 1
- Hostname Configuration, on page 4

## **System Information Overview**

This chapter describes how to configure the properties of the Unified Communications Manager node.

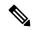

Note

All Unified Communications products such as Unified Communications Manager, Cisco Unity Connections, and Cisco IM and Presence, and so on, have only one interface. Thus, you can assign only one IP address for each of these products.

## **Server Configuration Task Flow**

### **Procedure**

|        | Command or Action                       | Purpose                                                                            |  |  |
|--------|-----------------------------------------|------------------------------------------------------------------------------------|--|--|
| Step 1 | Configure Server Information, on page 2 | Specify a name for the Unified Communications Manager node, and add a description. |  |  |
| Step 2 | Configure Ports , on page 2             | Configure the following ports:                                                     |  |  |
|        |                                         | • Ethernet Phone Port                                                              |  |  |
|        |                                         | MGCP Listen Port                                                                   |  |  |
|        |                                         | MGCP Keep-alive Port                                                               |  |  |
|        |                                         | • SIP Phone Port                                                                   |  |  |
|        |                                         | SIP Phone Secure Port                                                              |  |  |
|        |                                         |                                                                                    |  |  |

### **Configure Server Information**

Specify a name for the Unified Communications Manager node, and add a description. You can also use this procedure to view the following read-only information:

- The computer telephony integration identification (CTI ID).
- The server where this Unified Communications Manager is installed.

#### **Procedure**

- **Step 1** From Cisco Unified Communications Manager Administration, select **System** > **Cisco Unified CM**. The **Find and List Cisco Unified CMs** window appears.
- **Step 2** Enter the appropriate search criteria and click **Find**. All matching Cisco Unified Communications Managers are displayed.
- Step 3 Select the Cisco Unified CM that you want to view.
  The Cisco Unified CM Configuration window appears.
- **Step 4** In the Name field, enter the name that you want to assign to this Cisco Unified Communications Manager.
- **Step 5** In the **Description** field, enter a description for the node.

The description can include up to 50 characters in any language, but it cannot include double-quotes ("), percentage sign (%), ampersand (&), back-slash (\), or angle brackets (<>).

Step 6 Click Save.

### **Configure Ports**

Use this procedure to change the port settings used for connections such as SCCP device registration, SIP device registration, and MGCP gateway connections.

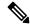

Note

Normally, you need not change the default port settings. Use this procedure only if you really want to change the defaults.

### **Procedure**

- **Step 1** From Cisco Unified Communications Manager Administration, select **System** > **Cisco Unified CM**. The **Find and List Cisco Unified CMs** window appears.
- **Step 2** Enter the appropriate search criteria and click **Find**.

All matching Cisco Unified Communications Managers are displayed.

- Step 3 Select the Cisco Unified CM that you want to view.

  The Cisco Unified CM Configuration window appears.
- Step 4 Navigate to the Cisco Unified Communications Manager TCP Port Settings for this Server section.
- Step 5 Click Save.

Step 6 Click Apply Config.

Step 7 Click OK.

## **Port Settings**

| Field                                      | Description                                                                                                    |  |  |
|--------------------------------------------|----------------------------------------------------------------------------------------------------|--|--|
| Ethernet Phone Port                        | The system uses this TCP port to communicate with the Cisco Unified IP Phones (SCCP only) on the network.                                                                                                    |  |  |
|                                            | Accept the default port value of 2000 unless this port is already in use on your system. Choosing 2000 identifies this port as non-secure.                                                                                                    |  |  |
|                                            | Ensure all port entries are unique.                                                                                                    |  |  |
|                                            | Valid port numbers range from 1024 to 49151.                                                                                                    |  |  |
| MGCP Listen Port                           | The system uses this TCP port to detect messages from its associated MGCP gateway.                                                                                                    |  |  |
|                                            | Accept the default port of 2427 unless this port is already in use on your system.                                                                                                    |  |  |
|                                            | Ensure all port entries are unique.                                                                                                    |  |  |
|                                            | Valid port numbers range from 1024 to 49151.                                                                                                    |  |  |
| MGCP Keep-alive Port                       | The system uses this TCP port to exchange keepalive messages with its associated MGCP gateway.                                                                                                    |  |  |
|                                            | Accept the default port of 2428 unless this port is already in use on your system.                                                                                                    |  |  |
|                                            | Ensure all port entries are unique.                                                                                                    |  |  |
|                                            | Valid port numbers range from 1024 to 49151.                                                                                                    |  |  |
| SIP Phone Port                             | This field specifies the port number that Unified Communications Manager uses to listen for SIP line registrations over TCP and UDP.                                                                                                    |  |  |
| SIP Phone Secure Port                      | This field specifies the port number that the system uses to listen for SIP line registrations over TLS.                                                                                                    |  |  |
| SIP Phone OAuth Port                       | This field specifies the port number that Cisco Unified Communications Manager uses to listen for SIP line registrations from Jabber On-Premise devices over TLS (Transport Layer Security). The default value is 5090. Range is 1024 to 49151.         |  |  |
| SIP Mobile and Remote<br>Access OAuth Port | This field specifies the port number that Cisco Unified Communications Manager uses to listen for SIP line registrations from Jabber over Expressway through MTLS (Mutual Transport Layer Security). The default value is 5091. Range is 1024 to 49151. |  |  |

# **Hostname Configuration**

Table5-2 lists the locations where you can configure a host name for the Unified Communications Manager server, the allowed number of characters for the host name, and the recommended first and last characters for the host name. Be aware that if you do not configure the host name correctly, some components in Unified Communications Manager, such as the operating system, database, installation, and so on, may not work as expected.

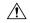

#### Caution

Before you change the host name or IP address for any locations that are listed in Table5-2, see Changing the IP Address and Host Name for Unified Communications Manager 8.5(1). Failing to update the host name or IP address correctly after it is configured may cause problems for Unified Communications Manager.

Table 1: Host Name Configuration in Cisco Unified Communications Manager

| Host Name Location                                                                        | Allowed Configuration                                | Allowed Number of<br>Characters | Recommended First<br>Character for Host Name | Recommended<br>Character for H |
|-------------------------------------------------------------------------------------------|------------------------------------------------------|---------------------------------|----------------------------------------------|--------------------------------|
| Host Name/ IP Address field  System > Server in                                           | You can add or change the host name for a server.    | 2-63                            | alphabetic                                   | alphanumeric                   |
| Cisco Unified<br>Communications<br>Manager Administration                                 |                                                      |                                 |                                              |                                |
| Hostname field Cisco Unified Communications Manager installation                          | You can add the host name for a server.              | 1-63                            | alphabetic                                   | alphanumeric                   |
| Hostname field  Settings > IP > Ethernet in Cisco Unified Communications Operating System | You can change, not add, the host name for a server. | 1-63                            | alphabetic                                   | alphanumeric                   |
| set network hostname<br>hostname<br>Command Line Interface                                | You can change, not add, the host name for a server. | 1-63                            | alphabetic                                   | alphanumeric                   |

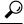

lıp

The host name must follow the rules for ARPANET host names. Between the first and last character of the host name, you can enter alphanumeric characters and hyphens.

Before you configure the host name in any location in Table5-2, review the following information:

• The Host Name/IP Address field in the Server Configuration window, which supports device-to-server, application-to-server, and server-to-server communication, allows you to enter an IPv4 address in dotted decimal format or a host name.

In this field, only configure a host name if Unified Communications Manager can access the DNS server to resolve host names to IP addresses; make sure that you configure the Unified Communications Manager name and address information on the DNS server.

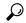

Tip

In addition to configuring Unified Communications Manager information on the DNS server, you enter DNS information during the Unified Communications Manager installation.

**Hostname Configuration**